## **Modul I - Product development with Solid Edge (ST 10)-**

## **EXERCISE 2:** *3D-Designe of a stop*

 $\mathscr{L}$  Create the part pictured on the right.

## *Überblick:*

Der Anschlag soll mit Hilfe des sequentiellen Verfahrens und den folgenden Funktionen erstellt werden:

- Extrusion
- Cut out
- Drilling
- Chamfer

All production-relevant dimensions must be parameterized.

p

 $\overline{5}$ 

Ø.

## *Target:*

In this exercise, you will apply the various tools for creating basic shape elements. In addition, all production-relevant dimensions are parameterized.

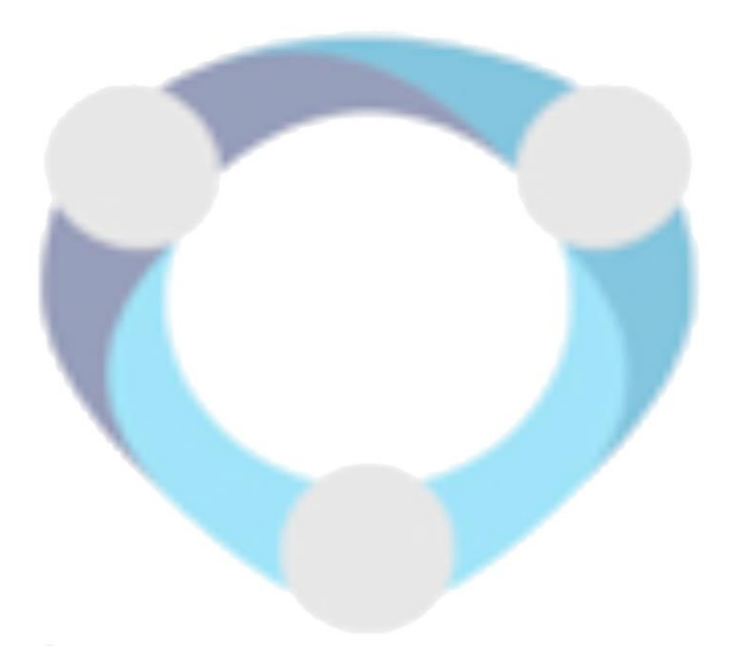

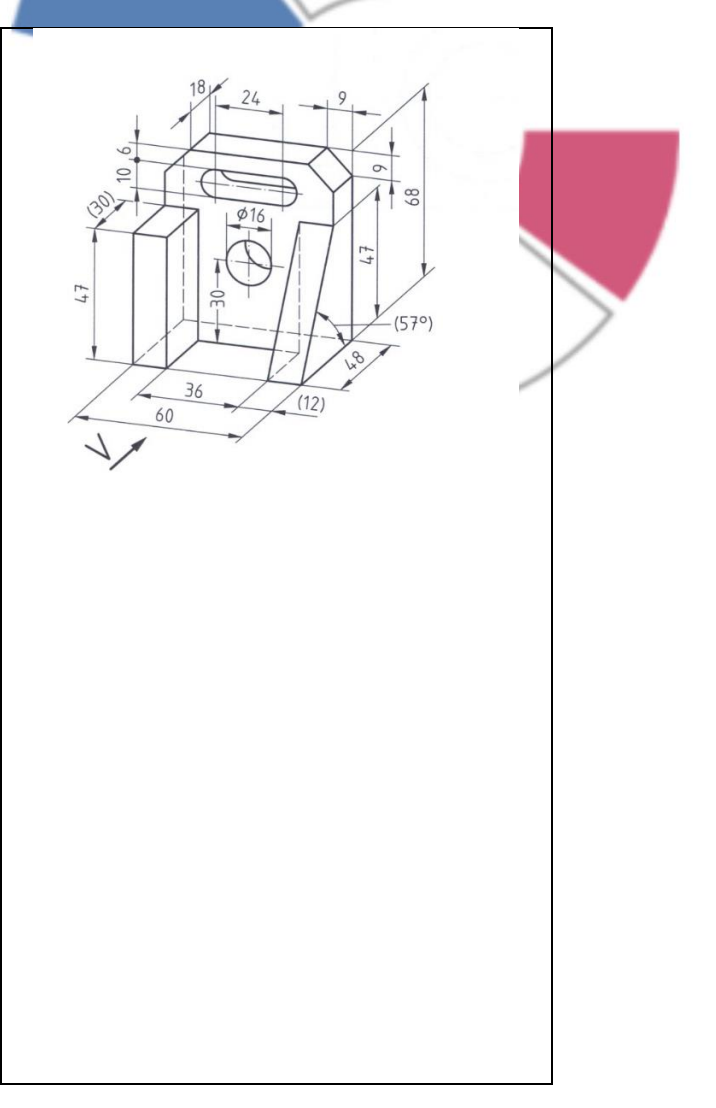

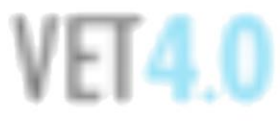